# **ВИЗУАЛИЗАЦИЯ ПРОЦЕССА СОВМЕЩЕНИЯ ОБЪЕКТОВ СБОРОЧНОЙ ОПЕРАЦИИ**

Кузнецова С.В.

*ФГБОУ ВО "Ковровская государственная технологическая академия им. В.А. Дегтярева", г. Ковров, Россия, svkyznecova@gmail.com*

*В статье описан подход к разработке средств визуализации процесса виртуальной сборки. Имитационная модель представляет собой совокупность подсистем: динамической модели обобщенных координат движения деталей и трехмерных моделей виртуальных объектов сборочной операции. Продемонстрированы возможности 3D анимации процесса совмещения деталей на примере виртуальной сборки профильного соединения.* 

Виртуальный мир стремиться дополнить различные сферы человеческой деятельности. В промышленности на стадиях проектирования изделий, разработки технологических процессов, при производстве и испытаниях прослеживается тенденция внедрения возможностей и преимуществ виртуальной реальности. Совершенствуются технологии трехмерного моделирования изделий и производственных процессов. Не остается без внимания и трудно поддающаяся автоматизации сборочная операция [1], завершающая производственный цикл. В настоящее время при моделировании сборки решаются такие задачи, как визуализация технологической документации (разработка интерактивных электронных технических руководств по сборке, эксплуатации или ремонту изделий, проверка собираемости) [2], исследование деформаций деталей под действием нагрузки, имитация динамических процессов [3], траекторий движения деталей и рабочих органов сборочных устройств [4]. Однако, каждый конкретный вид моделей разрабатывается обособленно и практически не взаимодействует между собой. Таким образом, мы не получаем целостную картину о процессах, происходящих при сборке деталей, о взаимодействиях со сборочным оборудованием. В данной работе осуществляется попытка собрать в единую модель динамические процессы, свойственные деталям при движении в процессе совмещения сборочными устройствами, и трехмерную геометрию сборочных компонент. Результатами работы модели является наглядная анимация процесса сборки в виртуальном пространстве.

# **1. Инструменты моделирования процессов в виртуальном пространстве**

Для создания анимации динамического процесса сборки деталей в трехмерном виртуальном пространстве предлагается использовать средства программного комплекса MATLAB [5]. Решать задачи взаимодействия и управления виртуальными моделями динамических систем во времени позволяет совместное использование приложений Virtual Reality Toolbox и Simulink. Virtual Reality Toolbox – пакет MATLAB для разработки и отображения сцен виртуальной реальности, для которых доступны средства анимации. Виртуальный мир (Virtual World) – трехмерная сцена, созданная с помощью VRML (Virtual Reality Modeling Language) технологии. Simulink – расширение MATLAB, предназначенное для моделирования динамических систем и процессов. При таком подходе к моделированию появляется возможность не только визуализировать динамические процессы в виде графиков изменения сигналов переменных объекта во времени, но и, подключив потоки выходных данных Simulink-модели к входам спроектированной виртуальной сцены, наблюдать на мониторе анимированную динамику процесса в трехмерном пространстве. Итак, приложение Virtual Reality Toolbox будем использовать для построения 3D моделей деталей и анимации процесса сборки в виртуальном пространстве, а имитационную Simulink-модель – для формирования процессов изменения во времени относительных и угловых рассогласований соединяемых деталей в процессе сборочной операции.

#### **2. Имитационная модель процесса совмещения объектов сборочной операции**

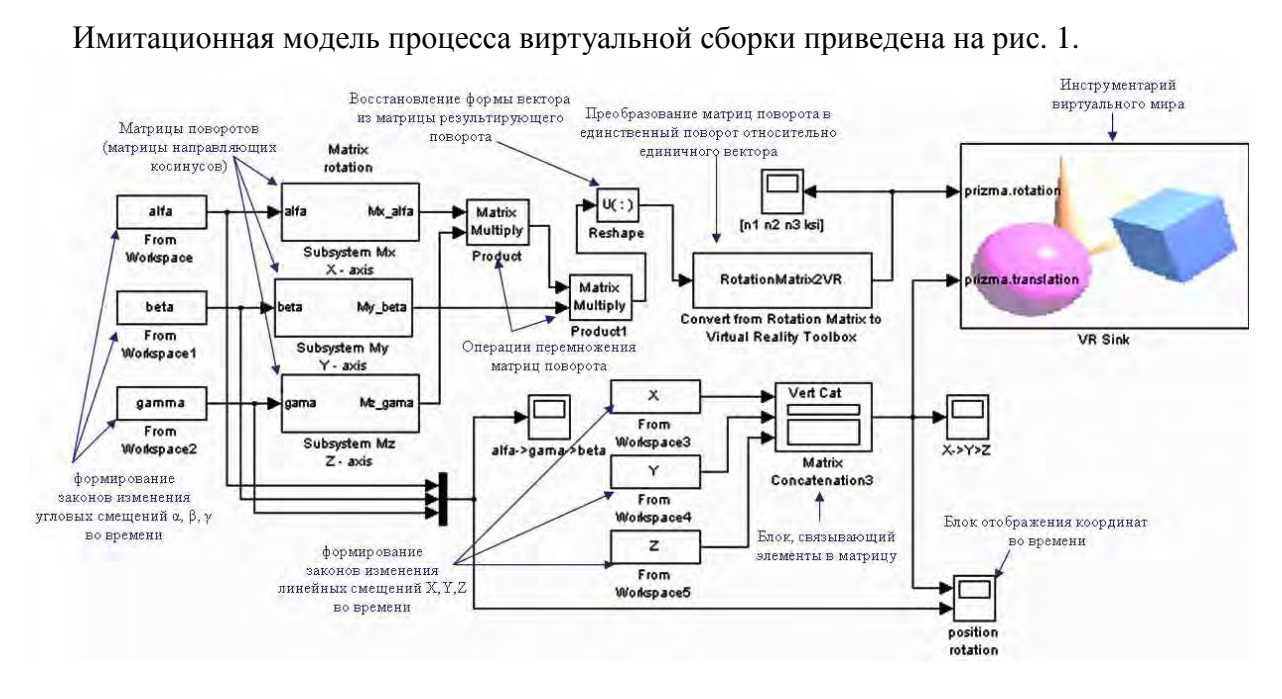

Рисунок 1 – Имитационная модель визуализации процесса сборки, построенная средствами MATLAB Simulink и Virtual Reality Toolbox

В модели следует выделить следующие группы:

- блоки формирования изменения во времени относительных рассогласований соединяемых деталей по координатам X, Y, Z;

- блоки формирования изменения во времени угловых рассогласований соединяемых деталей α, β, γ;

- блоки матриц поворотов (поворот на угол  $\alpha$  относительно оси X, угол  $\beta$  – относительно оси Y, угол  $\gamma$  – относительно оси Z);

- блоки преобразования относительных и угловых рассогласований деталей в векторы обобщенных линейных и угловых координат соответственно;

- блок подключения виртуальной среды.

 Подсистемы имитационной модели процесса виртуальной сборки, отвечающие за повороты детали относительно координатных осей X, Y и Z на углы  $\alpha$ ,  $\beta$  и  $\gamma$  соответственно представляют собой матрицы направляющих косинусов.

Рассмотрим имитацию *линейной адаптации*. Траектория линейных перемещений в пространстве центра масс присоединяемой детали при адаптации изображена на рис. 2, (а).

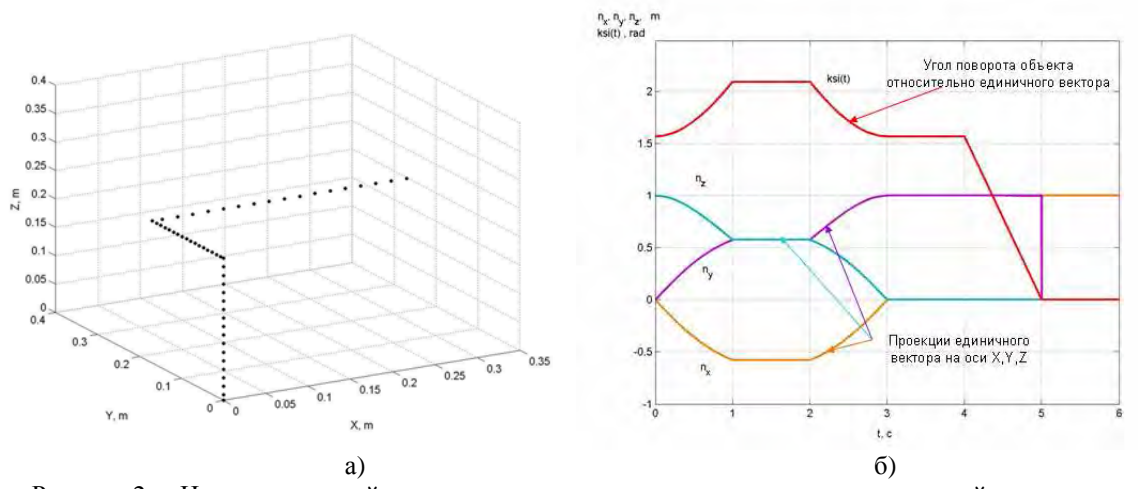

Рисунок 2 – Изменение линейных и угловых координат движения присоединяемой детали при сборке: а) Траектория линейных перемещений в пространстве центра масс присоединяемой детали при адаптации; б) Временные диаграммы сигналов, содержащих проекции единичного вектора на оси X,Y,Z системы координат и угол поворота детали относительно этого вектора

Согласованное положение соответствует началу неподвижной системы координат, связанной с базовой деталью. Координаты в модель импортируются из рабочего пространства или файла данных. Элементы модели, выполняющие функцию по формированию законов изменения линейных или угловых смещений (данные представляют собой вектор-столбцы времени и координаты) – это блоки From Workspace.

По аналогии (с помощью тех же блоков) в модели имитирована угловая адаптация де*тали*. Рис. 2, (б) иллюстрирует графики изменения во времени угловых рассогласований  $\alpha$ (относительно оси X),  $\beta$  (относительно оси Y),  $\gamma$  (относительно оси Z) при адаптации детали.

Однако привычный для нас формат представления данных об изменении линейных и угловых рассогласований во времени в виде осциллограмм или трехмерной траектории движения детали, не согласуется с входными параметрами подсистемы виртуального мира, которыми являются обобшенные координаты деталей. Для преобразования координат в имитационной модели должны присутствовать согласующие элементы. Среди них, блок RotationMatrix2VR, преобразующий результирующую матрицу поворота, образованную последовательным перемножением матриц поворотов относительно осей координат (блоки Matrix Multiply), в 4-х компонентный вектор, содержащий проекции единичного вектора на оси Х, Ү, Z системы координат и угол поворота относительно этого вектора. Результат преобразования координат угловой адаптации проиллюстрирован на рис. 5. Также необходим блок *Matrix Concatenation, функция которого – объединение линейных координат X,Y,Z в матри*цу размерности [ $3\times1$ ] для согласования формата данных с виртуальным миром (блок VR  $Sink$ ).

#### 3. Разработка трехмерных моделей собираемых деталей

После того как опрелелены все коорлинаты вхоляших в систему объектов (соелиняемых деталей), можно приступать к написанию программы визуализации процесса сборки. Для написания программы воспользуемся приложением V-Realm Builder. При открытии V-Realm Builder создается новый проект "New World". По желанию есть возможность выбрать фон сцены и освешение. Следующий шаг – создание трехмерной модели объекта, либо с помощью графических примитивов (параллелепипед, цилиндр, конус, шар), либо инструментом "Indexed Face Set" (построение объекта по набору вершин), либо импортированием уже созданной модели из другой программной среды (например KOMПAC 3D, SolidWorks и др.).

На рис. 3 представлен интерфейс редактора V-Realm Builder, предназначенного для создания виртуальных объектов (миров).

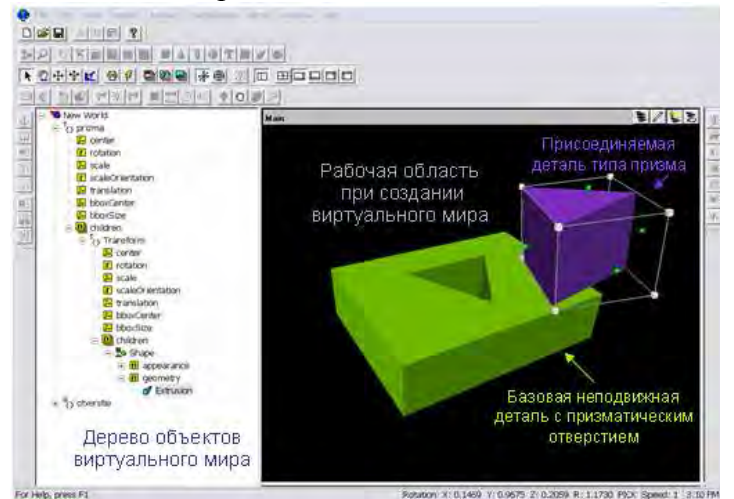

Рисунок 3 – Интерфейс редактора виртуальных анимационных сцен V-Realm Builder, встроенный в оболочку системы MATLAB

Сверху расположена панель инструментов. Справа находиться рабочая область, в которой можно увидеть текущей результат построения 3D модели. Слева от рабочей области находиться дерево построения 3D объектов (собираемых деталей). Каждая строка в дереве с собственным уникальным названием обозначает систему координат и может иметь одну или несколько подчиненных (*children*) систем координат. Каждой системе координат может быть поставлено в соответствие ("привязано") тело определенной геометрической формы. Данные о числе систем координат, их иерархии и поставленных им в соответствие геометрических телах описываются в файле виртуального мира с расширением wrl. Средствами приложения V-Realm Builder были построены трехмерные модели присоединяемой детали типа призма и базовой детали с призматическим отверстием (см. рис. 3).

# **4. Подключение виртуальных объектов сборочной операции к динамической модели обобщенных координат деталей**

Для создания виртуальной анимации в Simulink-модели присутствует блок *VR Sink* пакета Virtual Reality Toolbox, входными параметрами которого выступают обобщенные координаты объектов (деталей). В окне настроек данного блока необходимо указать имя файла с расширением \*.wrl, который описывает пространственный объект, анимацию которого необходимо осуществить, и сцену анимации. Также необходимо в окне блока *VR Sink* расставить флажки в полях, соответствующих обобщенным координатам объекта, после чего у блока *VR Sink* появится необходимое количество входов. В рассматриваемом случае флажки необходимо установить в полях "rotation" (поворот) и "translation" (перемещение).

# **5. Виртуальная анимация процесса адаптации детали при сборке профильного соединения**

Наблюдать анимацию процесса виртуальной сборки деталей позволяет VRML-браузер. При запуске виртуального приложения (кнопка *View*) открывается рабочая область, содержащая созданные трехмерные модели деталей, участвующих в сборочной операции. Воспроизведение анимации осуществляется с панели динамической модели (кнопка *Start Simulation*). Некоторые кадры анимации процесса виртуальной сборки профильного соединения продемонстрированы на рис. 4. Управление точкой обзора, масштабом и т.п. настройки визуализации доступны в любой момент анимации.

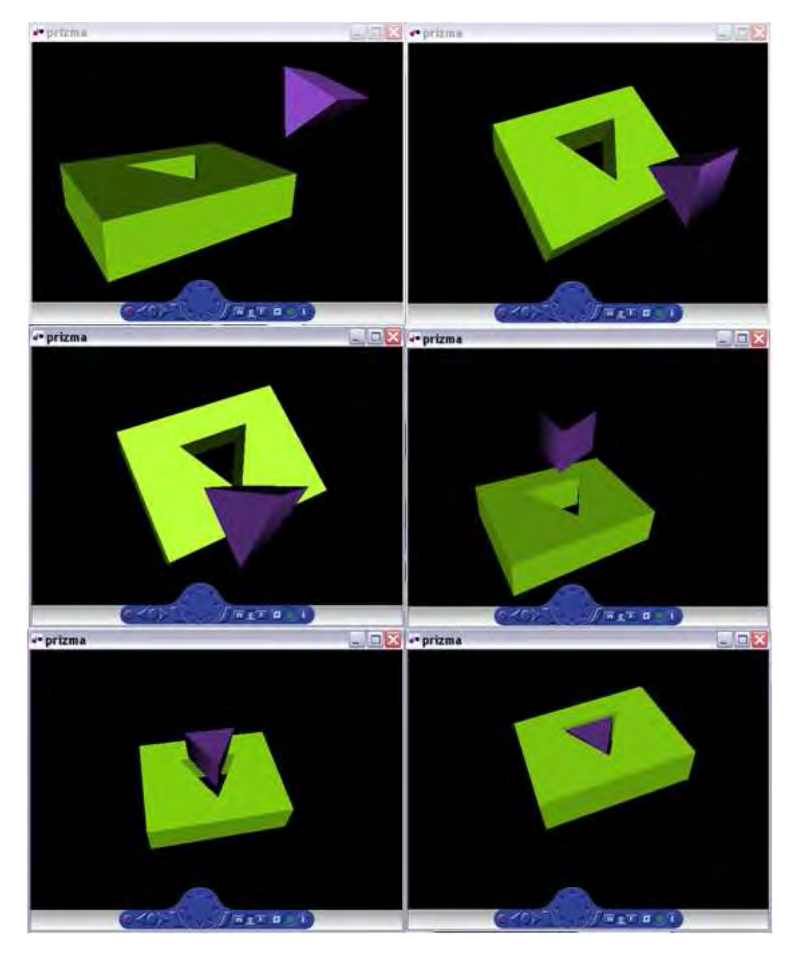

Рисунок 4 – Визуализация процесса совмещения объектов сборочной операции: 3D анимация

#### **Заключение**

Были изложены этапы построения имитационная модели процесса виртуальной сборки, являющейся совокупностью подсистем: динамической модели обобщенных координат движения деталей и трехмерных моделей виртуальных объектов сборочной операции. Продемонстрированы возможности трехмерной анимации процесса адаптации положения детали на примере виртуальной сборки профильного соединения. В качестве инструментов моделирования процессов в виртуальном пространстве использовались средства программного комплекса Matlab. В качестве перспективы применения изложенной методики, можно предложить исследование алгоритмов управления движением детали при наличии погрешностей или неидеальностей (перекосы в устройстве захвата, нежесткость закрепления и т.п. факторы). Кроме визуализации, имеется возможность оценить эффективность движений (длительность сборочной операции, протяженность траектории перемещения сборочных компонент, динамику совмещения) и проверить результат работы алгоритма. Виртуальная сборка является следующим шагом на пути автоматизации технологических процессов, поскольку язык компьютерных моделей – это способ взаимодействия человека и машины.

#### **Список литературы**

1.Безъязычный, В.Ф. Обеспечение качества изделий при сборке [Текст]: Монография / В.Ф. Безъязычный, В.В. Непомилуев, А.Н. Семенов, — М.: Спектр, 2012. —204 с.

2.Кузнецова, С. В. Трёхмерное моделирование в задачах комплексной автоматизации производства [Текст]: учебно-методическое пособие / С.В. Кузнецова, – Ковров: ФГБОУ ВПО "КГТА им. В.А. Дегтярёва", 2014. – 224 c.

3.Кузнецова, С.В. Модель, описывающая динамику движения детали по координатам совмещения, относительной и угловой адаптации при сборке [Электронный ресурс] / С.В. Кузнецова, А.Л. Симаков // Вестник науки и образования Северо-Запада России. – 2017. – Т.3, №3. URL: http://vestnik-nauki.ru/wp-content/uploads/2017/09/2017-N3- KuznetsovaSimakov.pdf (дата обращения: 04.07.2019).

4.Кузнецова, С.В. Анализ возможностей воспроизведения позиционных и поисковых траекторий совмещения соединяемых деталей рабочим органом робота с замкнутой кинематической цепью [Текст] / С.В. Кузнецова // Автоматизация в промышленности. – 2010. – №4.  $-$  C. 27-32.

5.Дьяконов В.П. Simulink 5/6/7: Самоучитель. – М.: ДМК-Пресс. 2008. – 7S4 с.